# **CHIRP - New Model # 144**

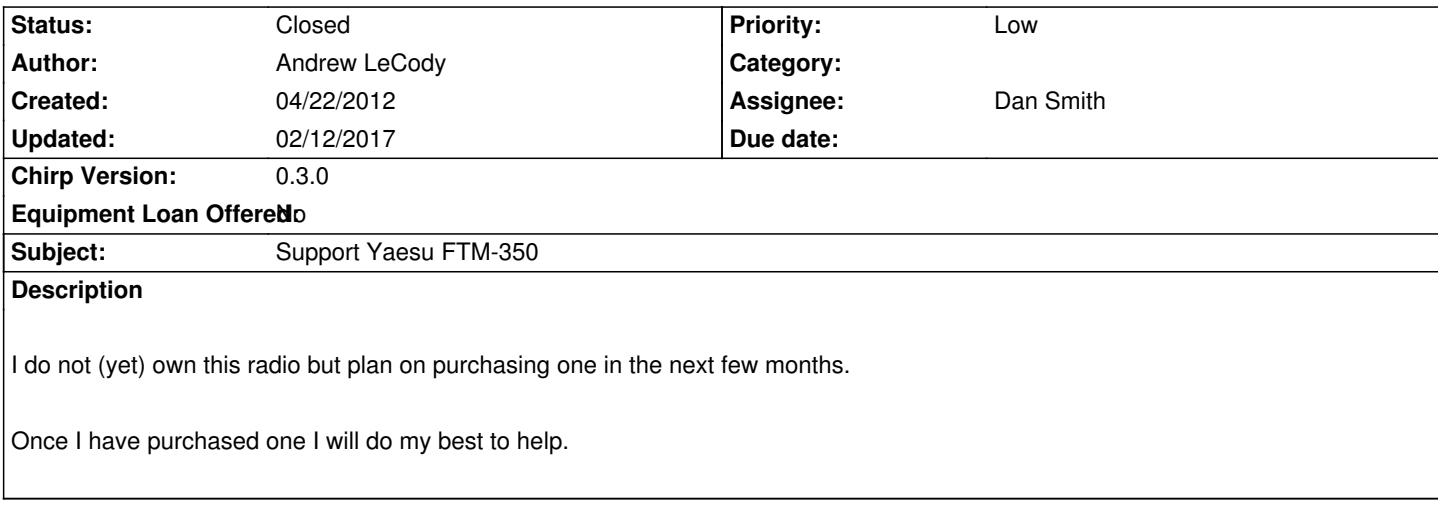

## **Associated revisions**

**Revision 1858:ed2e6fc90eb7 - 02/11/2013 05:21 pm - Dan Smith**

*Add Yaesu FTM-350R driver and test image*

*A big thanks to Jon Bryan for donating a cable to CHIRP for this effort.*

*Related to #144*

#### **Revision 1875:4576530b6c17 - 02/15/2013 04:20 pm - Dan Smith**

*Add skip support to Yaesu FTM-350R*

*Related to #144*

#### **Revision 1876:d1c13bb532be - 02/15/2013 04:46 pm - Dan Smith**

*[ftm350] Fix memory zero and alpha tag charset, length*

*Related to #144*

### **Revision 2008:38b54f6fc62b - 05/19/2013 07:00 am - Michal Demin**

*[ftm-350] Expand FTM-350 capabilities*

*This patch expands capabilitied for Yaesu FTM-350 radio:*

- *adds support for power level*
- *adds support for odd split and fixes duplex modes*
- *fixed support for fractional frequencies (should be eventually moved to upper class?)*

*#144*

### **#1 - 05/24/2012 03:31 pm - Tom Hayward**

*- Status changed from New to Blocked*

*This is blocked until a dev can get their hands on a radio. See [[Rules For Loaning A Radio]] if you have one you're willing to loan.*

#### **#2 - 06/30/2012 06:39 am - John Werner**

*I have an FTM-350R, and I would like to see it supported.*

*While I am not quite willing to loan it (it's my only mobile unit), I am willing to help with testing and development.*

#### **#3 - 06/30/2012 09:41 am - Tom Hayward**

*John Werner wrote:*

*I have an FTM-350R...I am willing to help with testing and development.*

*Great! Things usually move pretty quickly when the developer is the owner of the radio (but that's up to you!). For more information on getting started with Chirp development, see [[Developers]]. The first thing you'll need to do is clone the mercurial code repository, then you'll find the radio driver code in the chirp directory. The easiest way to get instant help is to get on Freenode IRC channel #chirp (as mentioned on that wiki page. We can also help via the chirp-devel mailing list.*

#### **#4 - 08/20/2012 12:49 pm - Jon Bryan**

*I have an FTM-350R. How would I go about contacting a dev so I can loan out the transceiver?*

*Thanks!*

*Jon*

#### **#5 - 08/20/2012 12:55 pm - Dan Smith**

*I actually have one of these, but don't have a cable for it. Since the cable is a little bizarre, it's not something I can easily build, as I usually do. When I get my hands on one (and after the summer rush) I'll see about doing it.*

#### **#6 - 10/11/2012 11:23 am - Jon Bryan**

*Dan Smith wrote:*

*I actually have one of these, but don't have a cable for it. Since the cable is a little bizarre, it's not something I can easily build, as I usually do. When I get my hands on one (and after the summer rush) I'll see about doing it.*

*I have a USB to FTM-350 cable if you need to borrow it. It uses the FTDI chipset for the USB Controller.*

#### **#7 - 11/23/2012 11:29 pm - Peter Head**

*I've had this radio for about 2 months now. I got the RT Systems cable/software and the Yaesu cables as well. I've beta tested a bunch of things so I'd be willing to help. Sadly I doubt the Mrs. will let me ship it across the country considering she was so cool to authorize the purchase at a hamfest. I could ask the group on yahoo if anyone is closer that might be willing to get it to you cheaper. I have multiple machines I could test on. I have a MacBook Pro (OSX 10.8), plus a Win7 and a Vista box. I could resurrect my linux box also if really necessary, but I retired it once I connected my weather station via a dongle instead to save power.*

### **#8 - 01/10/2013 03:15 pm - Jon Bryan**

*And word on the progress for the FTM-350 support? Again, I have a FTM-350 as well as a USB programing cable that I can loan if need be. Or if there is testing of a beta release needed I can offer that as well. Unfortunately I'm not a programer so I'm of no help in that regard.*

*Thanks and keep up the good work!*

*Jon*

#### **#9 - 01/10/2013 03:29 pm - Dan Smith**

*- Chirp Version changed from 0.2.2 to 0.2.3*

*I actually have one of these, I just don't have the programming cable needed to support the oddball baud rate that it requires. If you're willing to loan just your cable I can see about adding support for it. For the next couple weeks, I'm in a bit of a scramble to get ready for a big event and then I'm out for the week of. However, I'd be glad to do it when I get back. If you'll remind me the last week in January, we can negotiate the loan.*

*Thanks!*

### **#10 - 01/10/2013 03:37 pm - Jon Bryan**

*Dan Smith wrote:*

*I actually have one of these, I just don't have the programming cable needed to support the oddball baud rate that it requires. If you're willing to loan just your cable I can see about adding support for it. For the next couple weeks, I'm in a bit of a scramble to get ready for a big event and then I'm out for the week of. However, I'd be glad to do it when I get back. If you'll remind me the last week in January, we can negotiate the loan.*

*Thanks!*

*I have no problem in loaning you the cable. I will post again at the end of the month and we can work out the details.*

*Thanks!*

*Jon*

### **#11 - 01/10/2013 03:45 pm - Dan Smith**

*Okay, thanks!*

### **#12 - 02/01/2013 04:35 pm - Jon Bryan**

*Okay it's the end of the month (err, beginning of a new month). How can I get the cable to you?*

### **#13 - 02/10/2013 05:29 pm - Dan Smith**

- *Status changed from Blocked to In Progress*
- *Assignee set to Dan Smith*
- *Target version set to 0.4.0*
- *% Done changed from 0 to 10*
- *Chirp Version changed from 0.2.3 to 0.3.0*

#### *Cable received, thanks Jon!*

*Have basic clone-to-PC working, frequencies and tones identified for the memories.*

### **#14 - 02/11/2013 05:22 pm - Dan Smith**

- *File ftm350.py added*
- *% Done changed from 10 to 80*

*I have enough completed to go into the tree and get some testers to report back on their findings.*

*Jon was nice enough to donate the cable to the effort, which means I'll be able to do a more thorough job, as well as provide further features and support in the future.*

*People can try tomorrow's daily build, or load the attached module directly into their current install (File -> Load module).*

*Feedback (success or failure) would be appreciated. I'm basically testing this on an empty radio, which is always hard for sniffing out corner cases.*

## **#15 - 02/13/2013 08:34 am - Dan Smith**

*- Equipment Loan Offered set to No*

*Can anyone confirm that they've tried it?*

#### **#16 - 02/15/2013 03:17 pm - Jon Bryan**

*I'll try the current daily build this weekend and post the results.*

## **#17 - 02/17/2013 06:56 am - John Werner**

- *File FTM350-chirp.img added*
- *File FTM350-chirp-p2.img added*

*Using Chirp daily-20130216, I downloaded from my FTM-350R to my PC. The download did not report errors, but there is some problems with the actual data.*

*The first thing I noticed is that channel 0 did not get imported.*

*There are also many setting that are not shown. (I realize they may come later.)*

*I have attached the Chirp img file(s) from the download. 1 is from the 1st tab that appeared, the other is from the 2nd tab. (downloading created 2 tabs -- I assume this is as expected.)*

*As soon as I reboot back into Windows, I will attach a copy of what is in the radio (downloaded with FTB350).*

#### **#18 - 02/17/2013 07:23 am - Dan Smith**

*Hi John,*

*Have you updated to the latest daily? I fixed the channel 0 problem recently, and added a few other things. Please point me at specific problems in the data that you attached, because it's often very difficult for me to tell otherwise.*

*Settings are always "gravy" and aren't usually added unless people ask for them. Since this radio is rather complex, exhaustive support for the settings is unlikely to ever happen :)*

*Also, note that saving the image from just one of the two VFO tabs is all that is required -- the data for both is inside.*

*Thanks!*

## **#19 - 02/19/2013 09:35 pm - Jon Bryan**

*I was able to download and upload settings to my FTM-350 running v1.6 of the firmware on the radio (running Mac with 10.8). Only did some basic updating, I'll report more as I use the software more.*

*Thanks again Dan!*

*Jon*

### **#20 - 04/18/2013 06:09 pm - Bjorn L**

*Just downloaded chirp-daily-20130411.tar.gz. The program downloads data from the radio, but I noticed the following two issues:*

*- The "Duplex" column is not correct. I assume it refers to the repeater shift. Repeater shifts of plus and minus display correctly, but simplex frequencies also show as "+".*

*- Memory location 0 is still not read.*

## **#21 - 05/13/2013 10:26 am - Michal D**

*- File ftm350-improvements.diff added*

*Hi guys,*

*I have just bought ftm350 radio. I have also made some modifications like:*

*- power levels*

*- odd split support*

*- support for frequencies ending with 1250 (eg. PMR)*

*If anyone has feature they would like to see, i am willing to implement it - just ask ;)*

*Attached patch is for the latest (as of writting) version 20130511. I would be glad if someone can test it, i have only done some basic testing. (there might be more untangling to do with frequency decoding)*

### **#22 - 05/14/2013 10:51 am - Dan Smith**

*Hey, cool!*

*It would be great if you could submit this according to the [[DevelopersProcess]]. That way we can get it reviewed and integrated into the tree.*

*Thanks!*

## **#23 - 02/12/2017 04:37 pm - Tim Smith**

*- Status changed from In Progress to Closed*

*- % Done changed from 80 to 100*

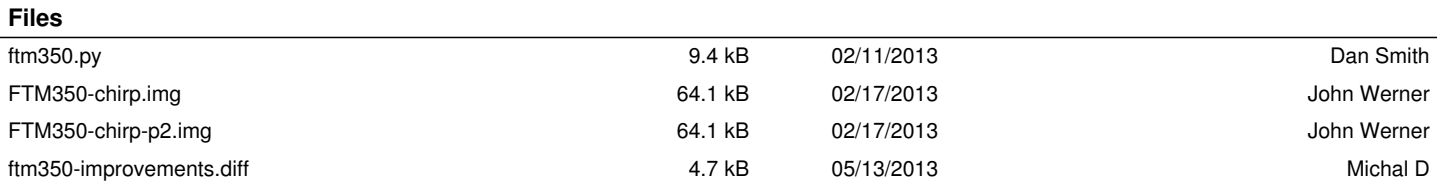